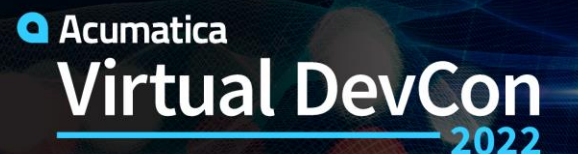

 $\blacktriangle$  June 15-16

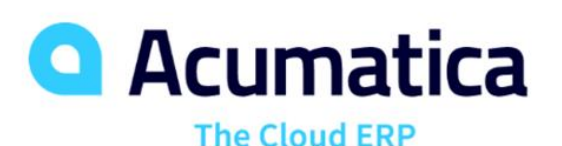

**Workflow Engine**

Customize Business Logic using UI or Code

Doug Johnson, Alexander Nesvizhsky

# **Agenda**

- Workflow Engine History and Overview
- Demonstrations:
	- UI Demo: Adding inspection to purchase receipts
	- Developer Demo: Financial Scenario
- Customer Examples
- What's New and What's Coming

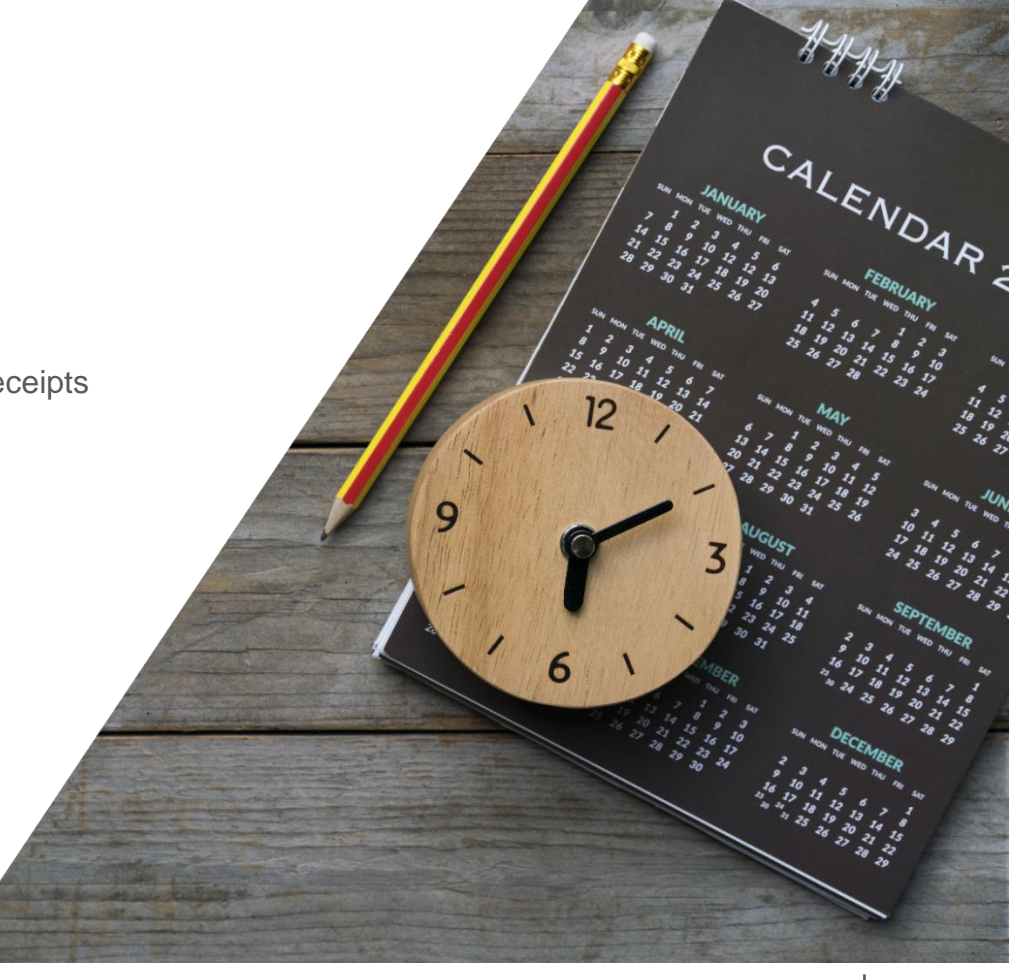

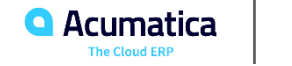

**2**

Workflow Engine History and Overview

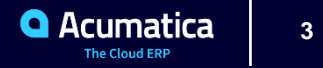

# **Workflows in Acumatica**

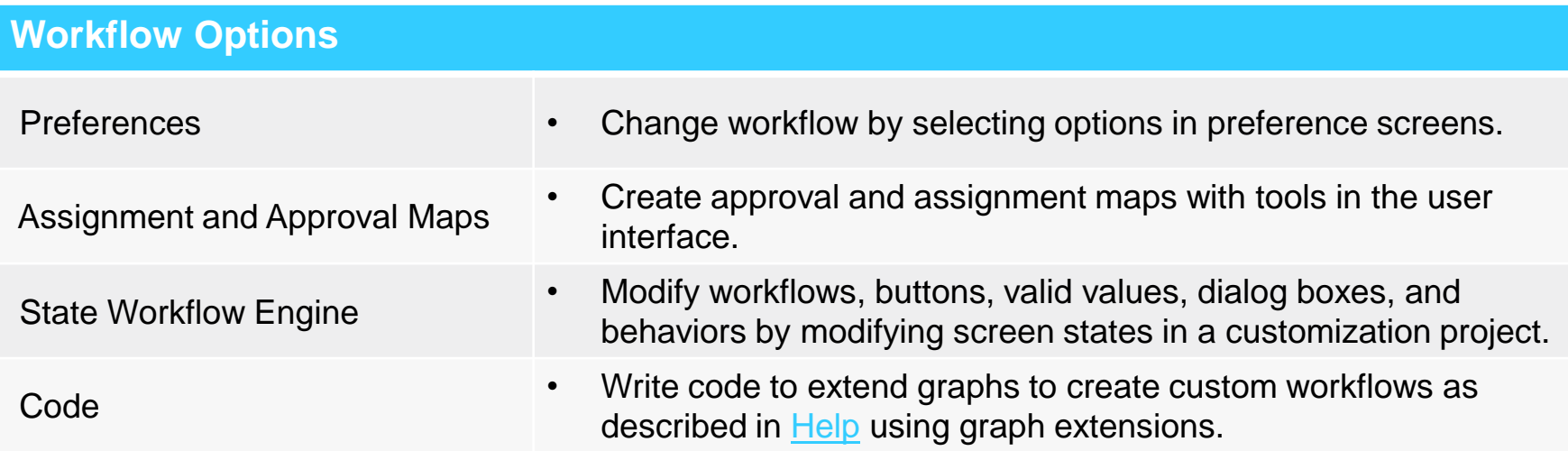

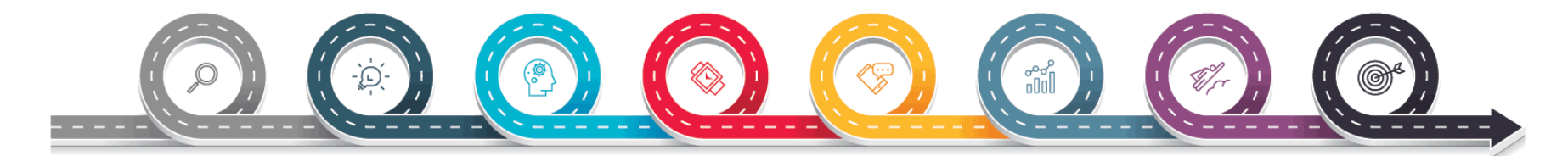

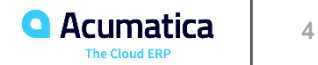

# **Old Workflow** (Automation Engine)

# Document life-cycle management

• No-code

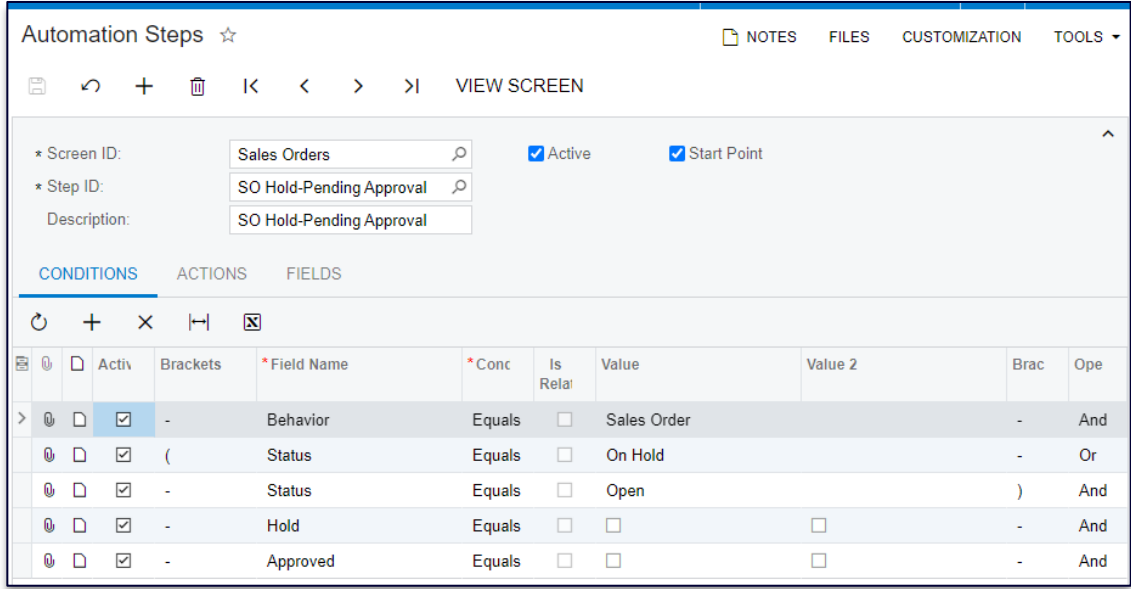

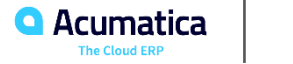

# **Why Replace the Acumatica Automation Engine?**

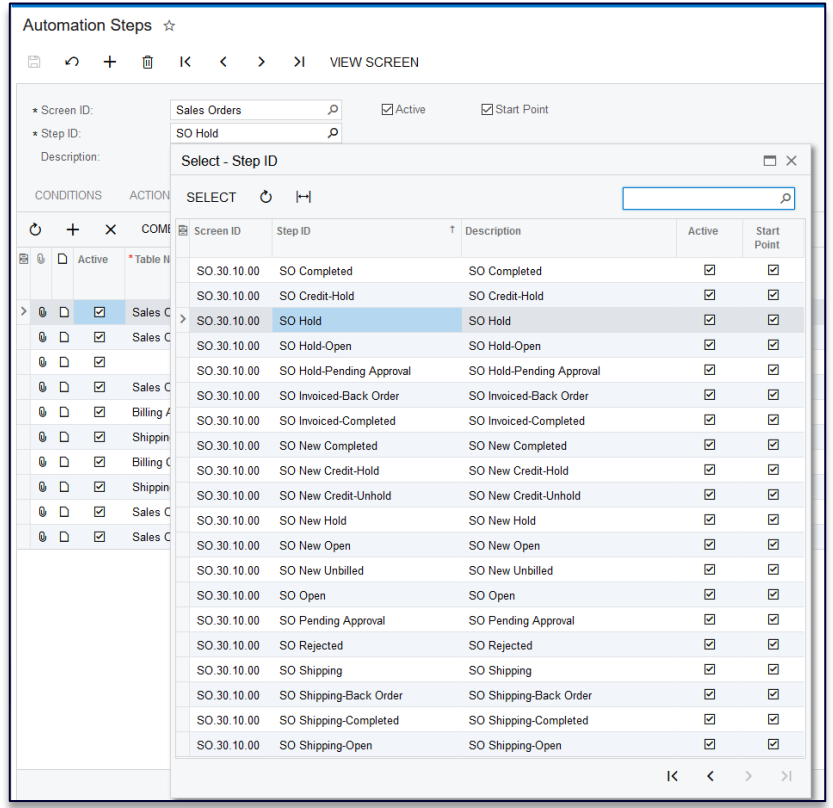

#### Not an obvious mechanism and structure

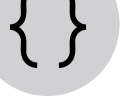

Not possible to make changes from code

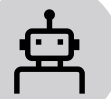

Automation customization is not recommended

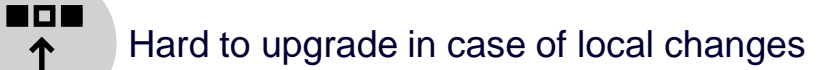

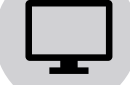

↑

Obscure inter-screen interactions

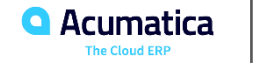

# **State Workflow Engine**

#### **Key Components**

**Screens**

**Workflows**

#### **States**

- Fields
- Event Handlers
- Actions
	- Dialog boxes

#### **Transitions**

- Triggers
- Conditions
- $\overline{\phantom{a}}$  SCREENS
	- $-$  PO302000

Actions (3, inherited 13) **Event Handlers** Fields (1) Conditions

 $\blacktriangleright$  Workflows (1, inherited 3) **RT** workflow RN workflow **RX** workflow **Inspect Receipt** Dialog Boxes (1)

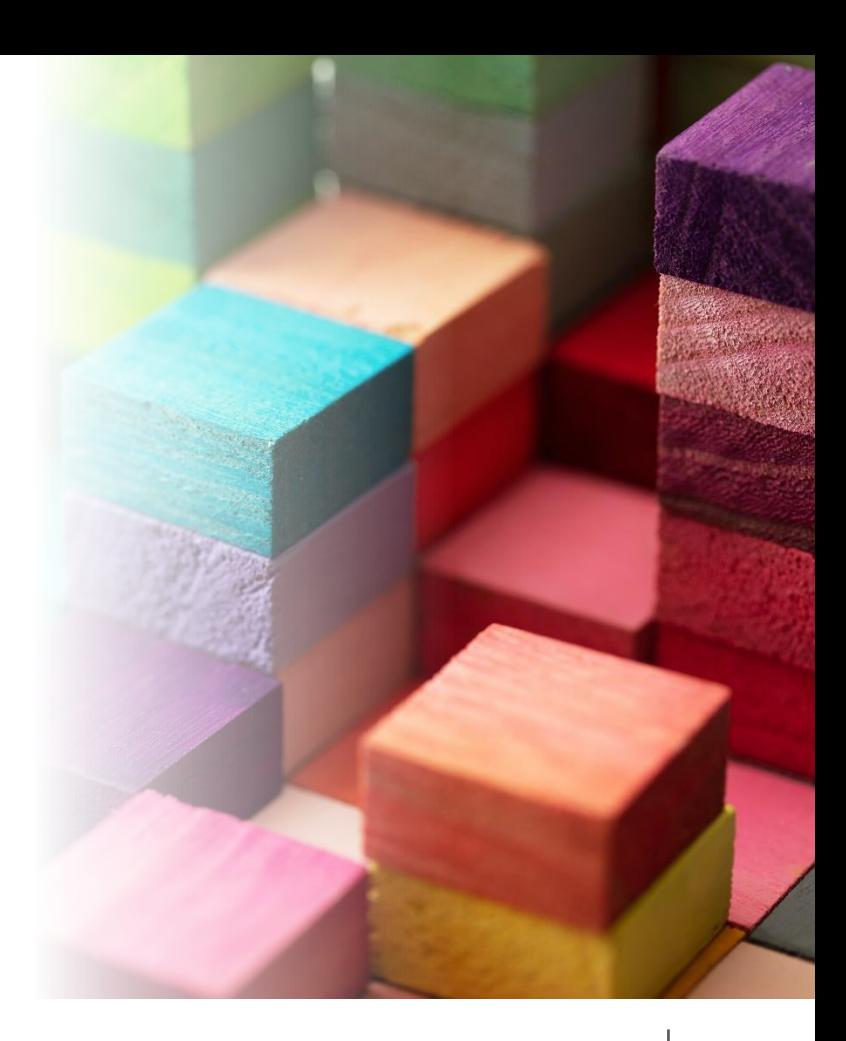

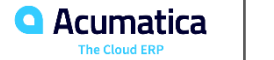

# **Workflow Basics**

#### **Default Workflows**

• Included with application

#### **Modifying Workflows**

- Extend workflows (make changes on top of default)
- Create new workflows

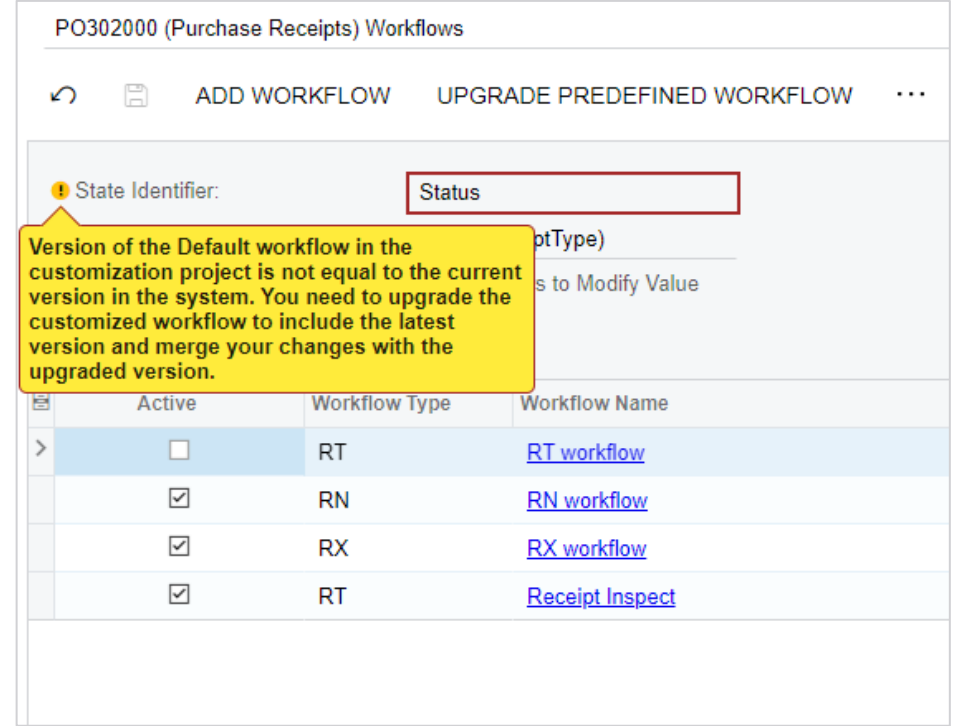

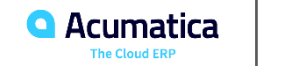

# **State Workflow Engine**

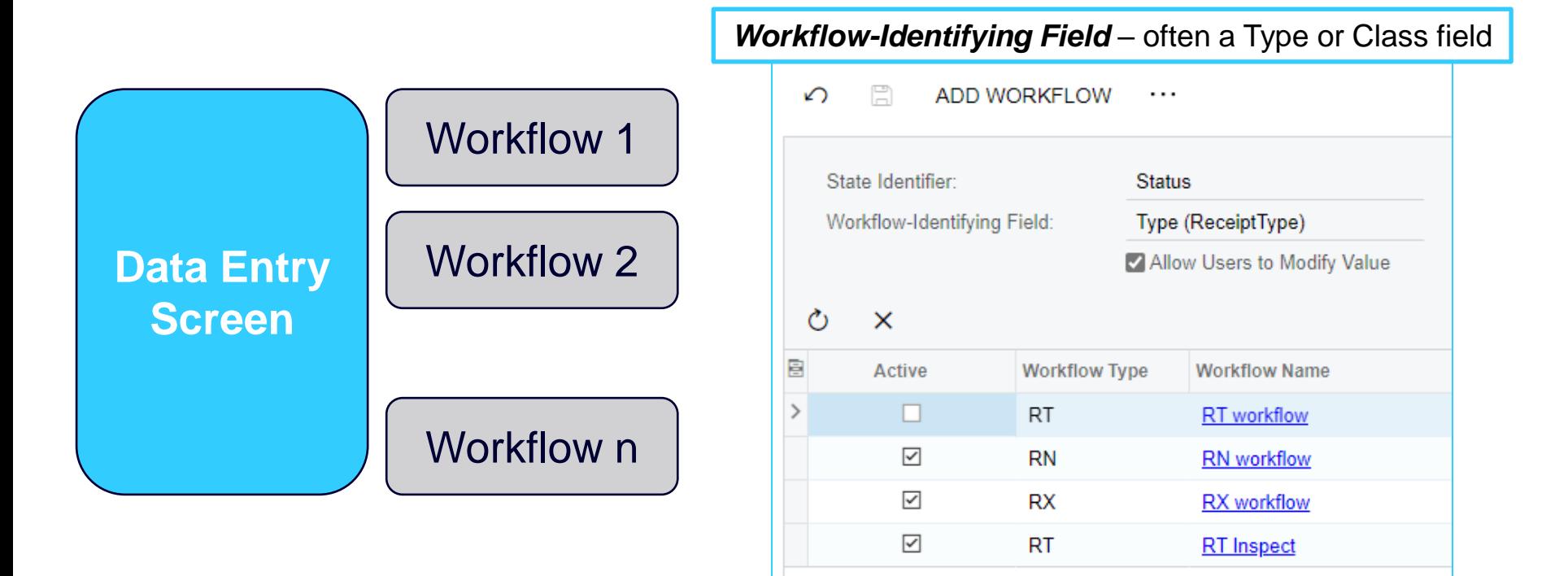

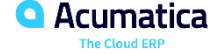

# **Workflow Structure: States**

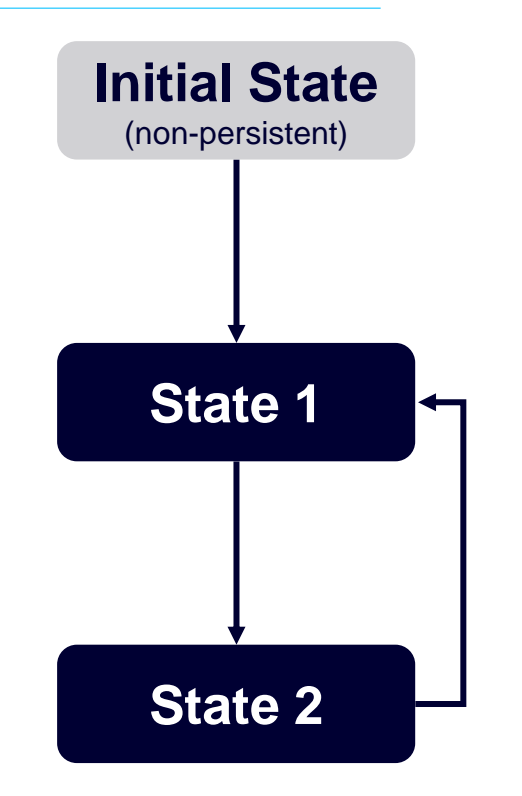

#### *State Identifier* – usually values of the status fieldPO302000 (Purchase Receipts) State Diagram: Inspect Receipt  $\Omega$  $\Box$ ADD STATE CHANGE PARENT STATE ADD TRANSITION **DIAGRAM VIEW**  $\cdots$ **States and Transitions** STATE PROPERTIES ACTIONS HANDLERS 血  $\uparrow$  $\rightarrow$  $\mathcal{O}$  $\mathsf{x}$  $\left| \left| \right|$ **CREATE ACTION**  $\sqrt{h}$  (Inherited) Active \*Action Dupli Auto-Run Action Connotation **Status Dialog Box**  $\overline{\phantom{a}}$  Transitions on Initialize State->On Hold(IsOnHold) (Inher Toolh Initialize State->Released(IsReleased) (In  $\boxdot$ Release (release) False Modified **Success** Initialize State->Balanced (Inherited)  $\boxdot$ Hold (putOnHold)  $\Box$ False Inherited Dn Hold (Inherited)  $\Box$  $\boxdot$ Apply Assignment Rules (assign) False Inherited  $\overline{\phantom{a}}$  Transitions Remove Hold->Balanced (Inherited)  $\Box$ Email Purchase Receipt (emailPurchaseRec..  $\Box$ False Modified **Balanced** (Modified)  $\Box$ Print I Modified **Add State**  $\times$  $\overline{\phantom{a}}$  Transitions  $\Box$ Purch Modified Hold->On Hold(IsOnHold) (Inherited)  $\boxdot$ \* Identifier: Inspe **Success New** IN Receipt Created->Inspect (Deleted) \* Description: Inspect->Inspect Released (Inherited) Parent State:  $\check{}$  $\overline{\phantom{a}}$  Inspect CANCEL  $\overline{\phantom{a}}$  Transitions OK Inspect Pass->Inspected Inspect Fail->Failed  $\overline{\phantom{a}}$  Inspected  $\overline{\phantom{a}}$  Transitions Hold->On Hold IN Receipt Created->Released • *Parent State* – allows grouping for sequences (2022 R1)

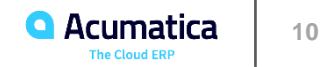

# **Workflow Structure: Actions**

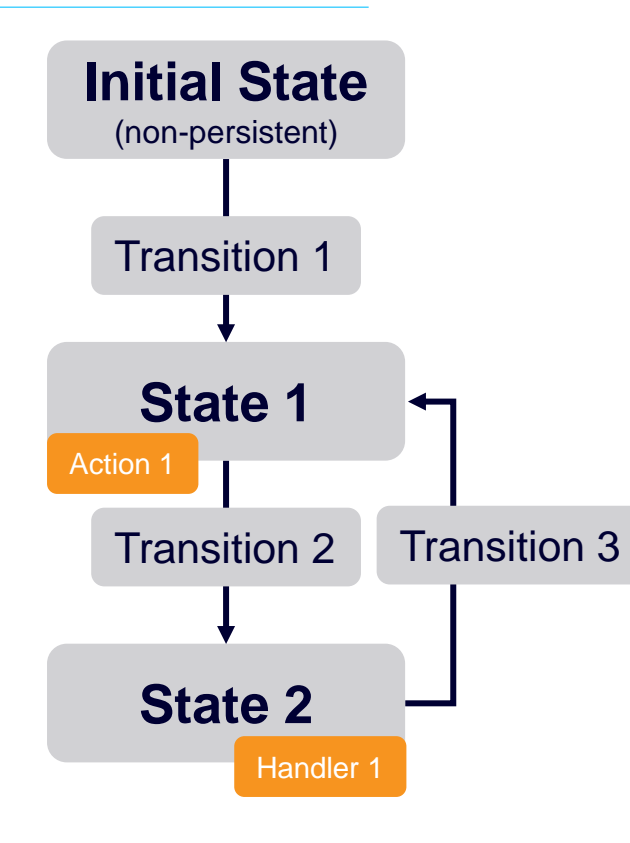

#### *Action* – action or event handler PO302000 (Purchase Receipts) Actions Ò  $\circ$   $\times$   $+$ **REORDER ACTIONS**  $\cdots$ **Action Name Display Name Action Type Disabled** Hidden **Dialog Box** Processing Screen Category **Status** assign Inherited **Action Properties** createAPDocument Inherited Action Name: InspectFail Action Type: Workflow createLCDocument Inherited **Display Name: Inspect Fai** Category: Actions createReturn Inherited **Disabled** Rights to Enable Action: Update  $\overline{\phantom{a}}$ emailPurchaseRe Inherited Hidden:  $\overline{\phantom{a}}$ Rights to View Action:  $^\star$ generateSalesRe Inherited **Dialog Box:** Expose to Mobile  $\overline{\phantom{a}}$ initializeState Inherited **Processing Screen**  $\circ$ Display on Toolbar If Available Inspect New Batch Mode Connotation:  $\;$ **InspectFai** New **FIELD UPDATE** InspectPass New printAllocated  $\circ$  +  $\times$   $\uparrow$   $\downarrow$   $\uparrow$   $\boxdot$   $\boxtimes$ Inherited printBillingDetail **B** Active Inherited \*Field From **New Value Status** Schema printPurchaseRe **Inherited**

- *Toolbar* show actions on toolbar or in menu
- *Connotation* toolbar button color
- *Auto-run* check conditions to auto-trigger state changes
- *Dialog box* gather input during transition based on an Action

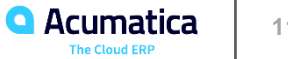

#### **Workflow is Defined in Code**

Framework Library: PX.Data.WorkflowAPI

• Methods: Add, remove, replace, update

Workflow objects:

• Forms, Conditions, Actions, Fields, Flows (fields, actions, transitions)

#### Process:

• See example: [Add Assignment to Opportunities](https://help-2022r1.acumatica.com/Wiki/(W(1))/ShowWiki.aspx?pageid=bf8fc578-a6b7-447a-b913-1cfa8d56b73d)

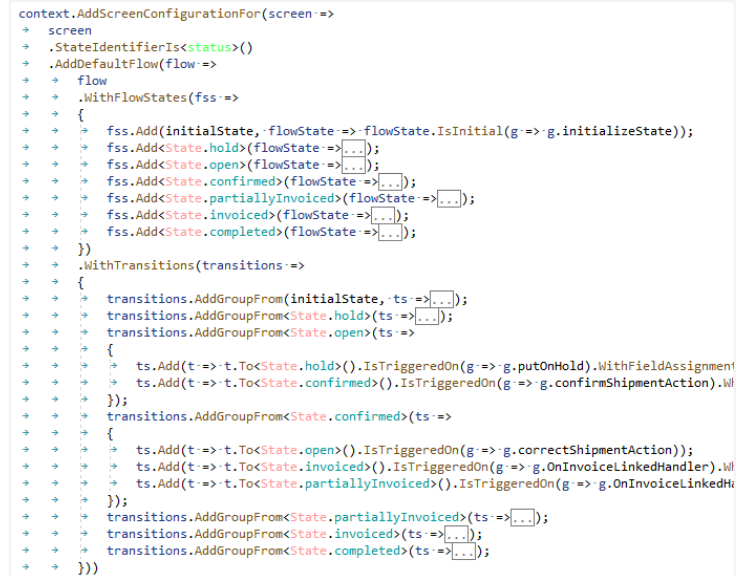

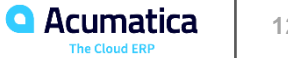

# **Workflow on Mobile**

## **Mobile Workflow**

**Action Properties** 

- Field changes
- Additional states
- Transitions
- Actions
- Event Handlers

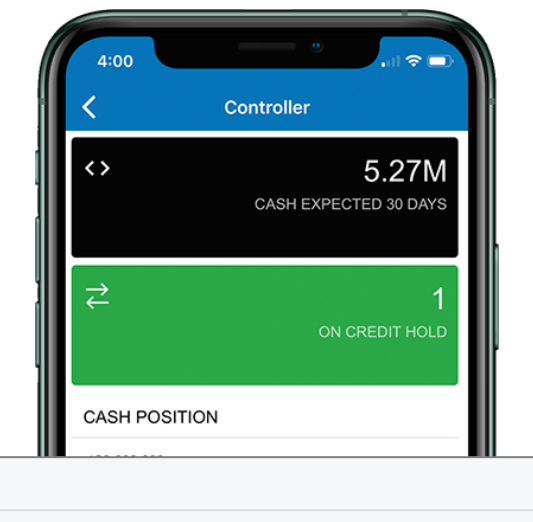

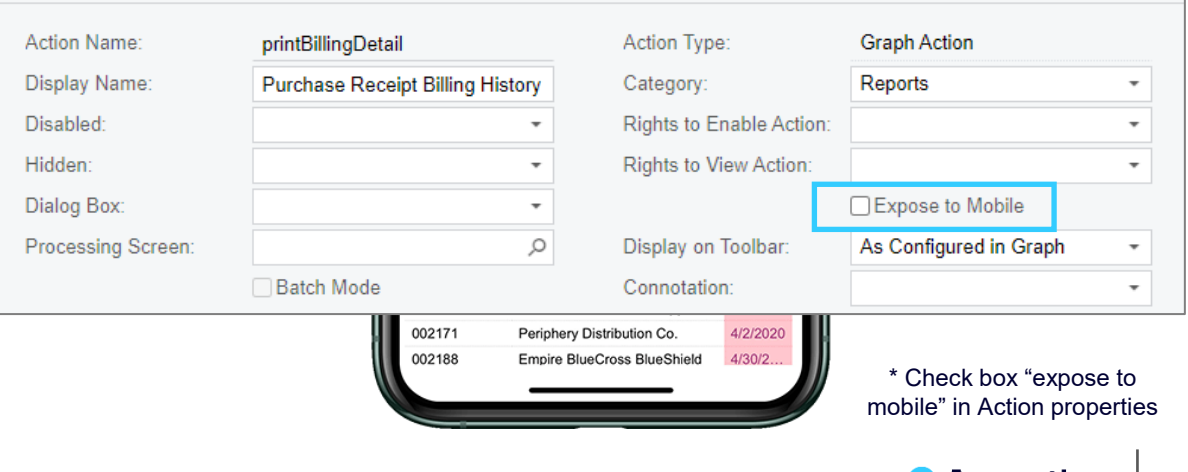

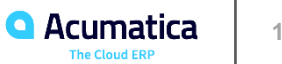

# **How do Approvals Fit into Workflow?**

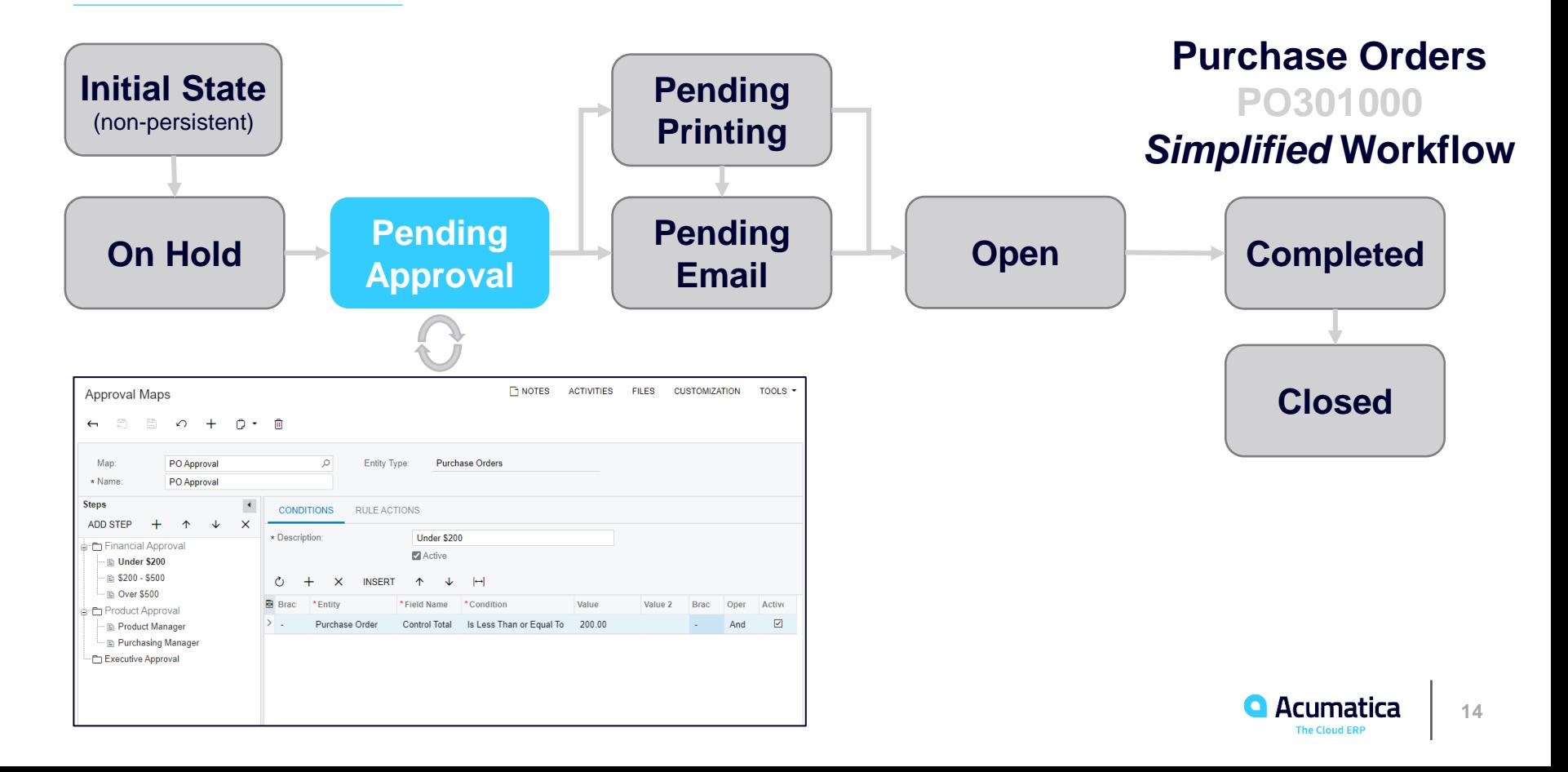

# **Migration to the Workflow Engine**

#### **2020 R1**

- CRM: opportunities, leads, cases
- Projects: subcontracts

#### **2020 R2**

- Distribution: sales orders, shipments, invoices
- Projects: request for information, project issue, drawing logs

#### **2021 R1**

• Automation steps eliminated, except a few screens

#### **2022 R1**

- Add composite / parent states
- Financial screens updated to take advantage of engine

#### **2022 R2**

• Stay tuned

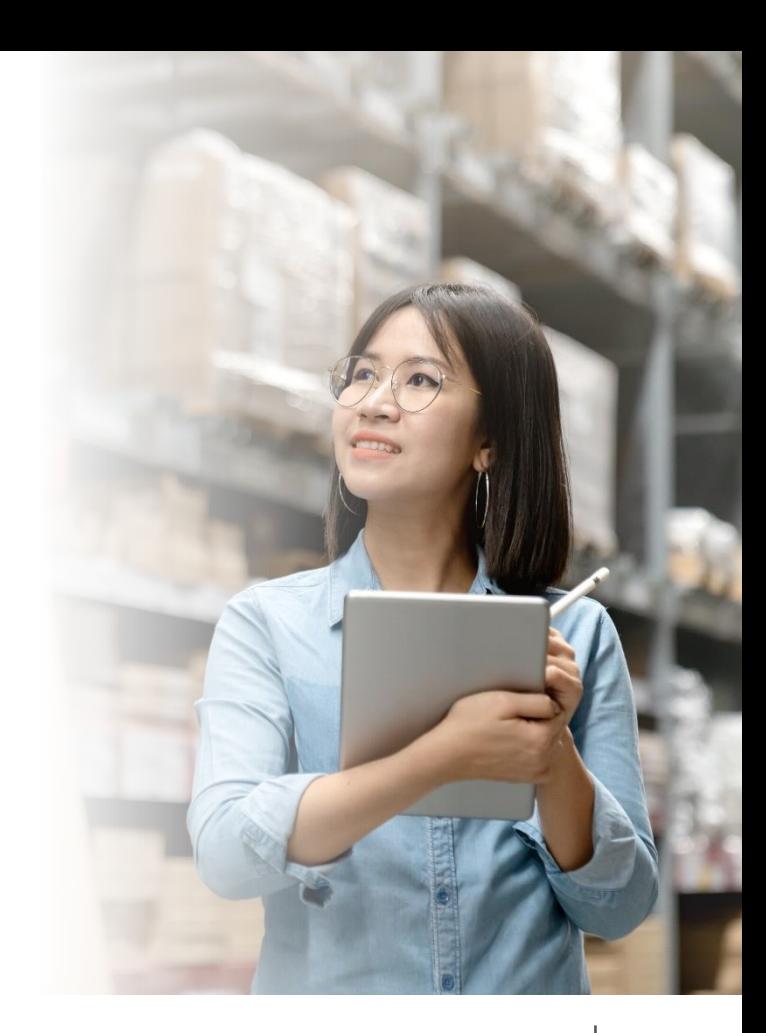

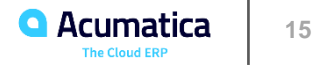

**Demonstration** 

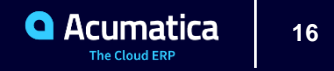

#### **Demo: Inspect Purchase Receipts**

#### **Scenario**

- When receiving a purchase order, inspect the order before the purchase receipt is processed and goods are added to inventory.
- If inspection is successful, then place in area for counting and releasing.
	- Save inspection results in note field
- If inspection fails, then place in quarantine area.
	- Allow to repair and re-inspect
	- Allow to ship back to vendor

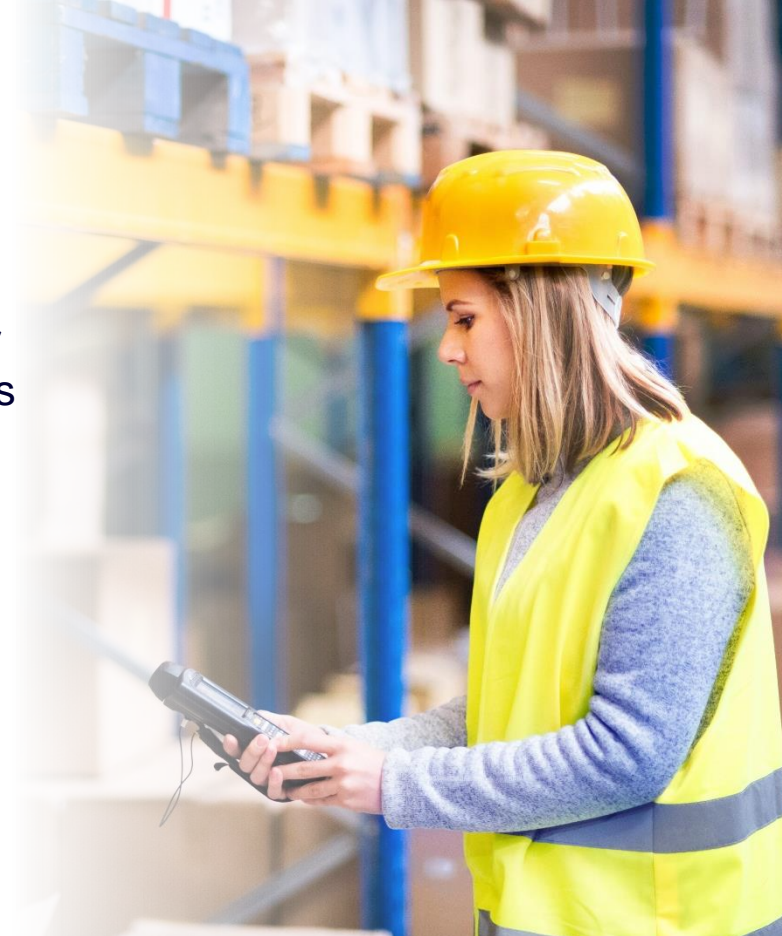

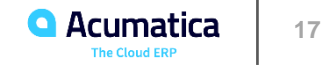

# **Demo: Inspect Purchase Receipts**

# **New flow diagram …**

- Add 3 states
	- Add 3 field values
- Add 3 actions
- Add/Modify 6 transitions
- Delete 1 transition
- Add 1 dialog box

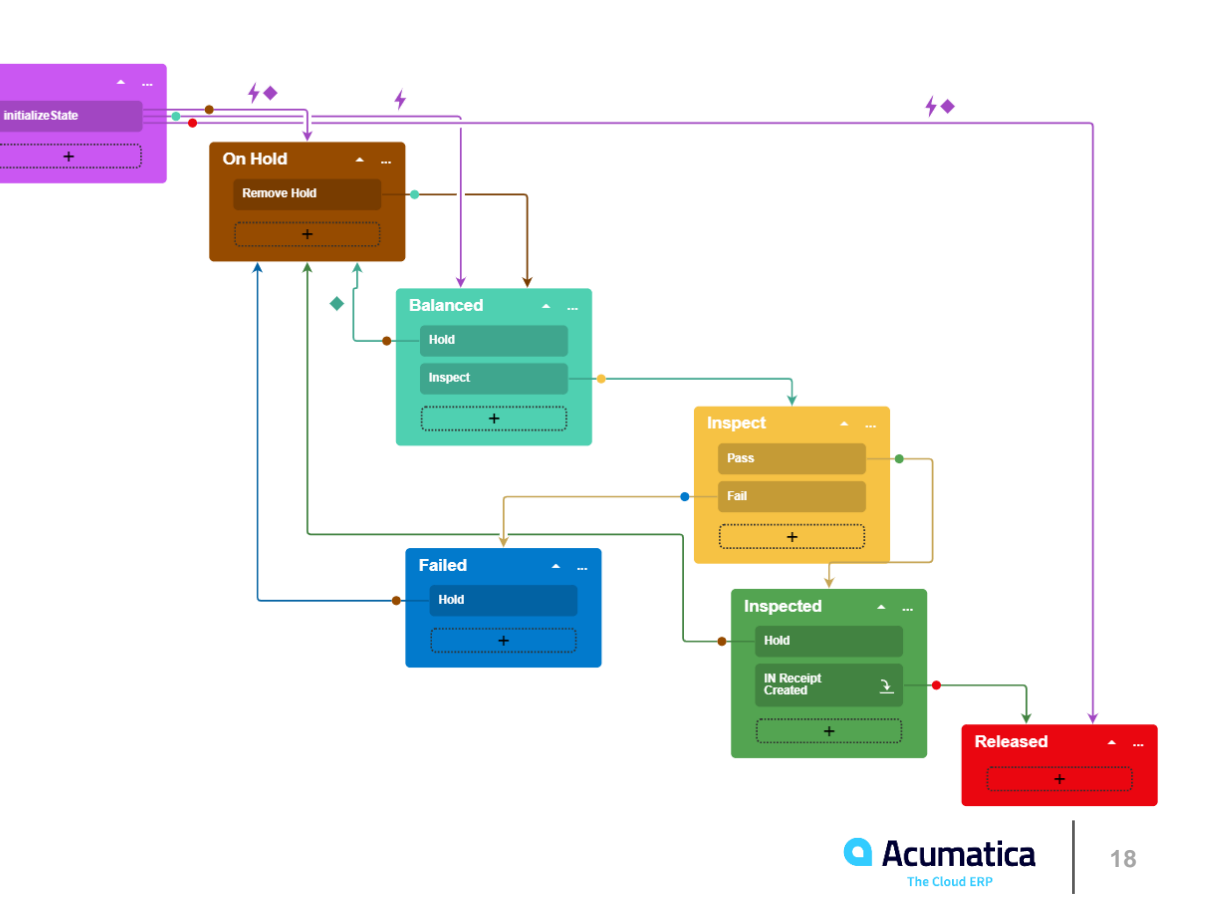

# **Financial Scenario – Build in Code**

- Scenario:
	- Modify workflow for Invoices and Memo screen
- Scenario Details:
	- Modify order of existing composite/parent steps (pending email, pending print)
	- Add additional state (pending review)
	- Trigger events by workflow on field changes (subscribe on changing amount field trigger back to pending review state)

#### • Benefits of Code

- Composite states easier to manage
- List of features only available by coding (for example: trigger events from workflow)

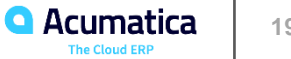

Customer Examples

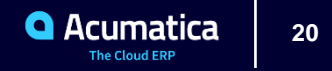

# **Custom Workflow: Sales Orders**

Scenarios from the Real World

- Added user defined fields on *Sales Orders* for use in customs reports
- Field values become available to customer only when Sales Order status is Shipping or Completed
- Used workflow to enable editing of UDF fields when status changed

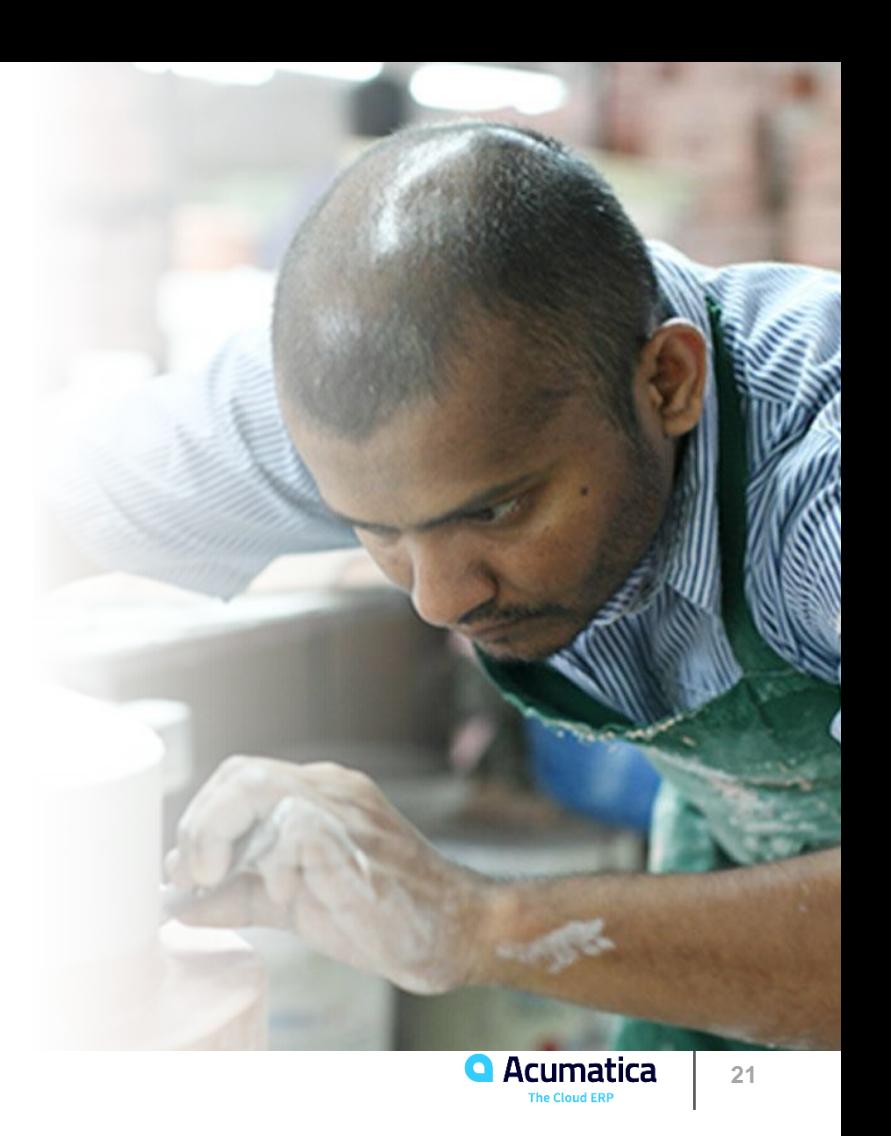

# **Custom Workflow : Appointments**

#### Scenarios from the Real World

- Field Service *Appointments* used for billing
- After appointment is closed, non-billable follow up might be required. The results need to appear on the invoice.
- Using workflow, notes are editable on completed appointments describing follow-up work
- Invoice is re-sent to clients with the additional notes

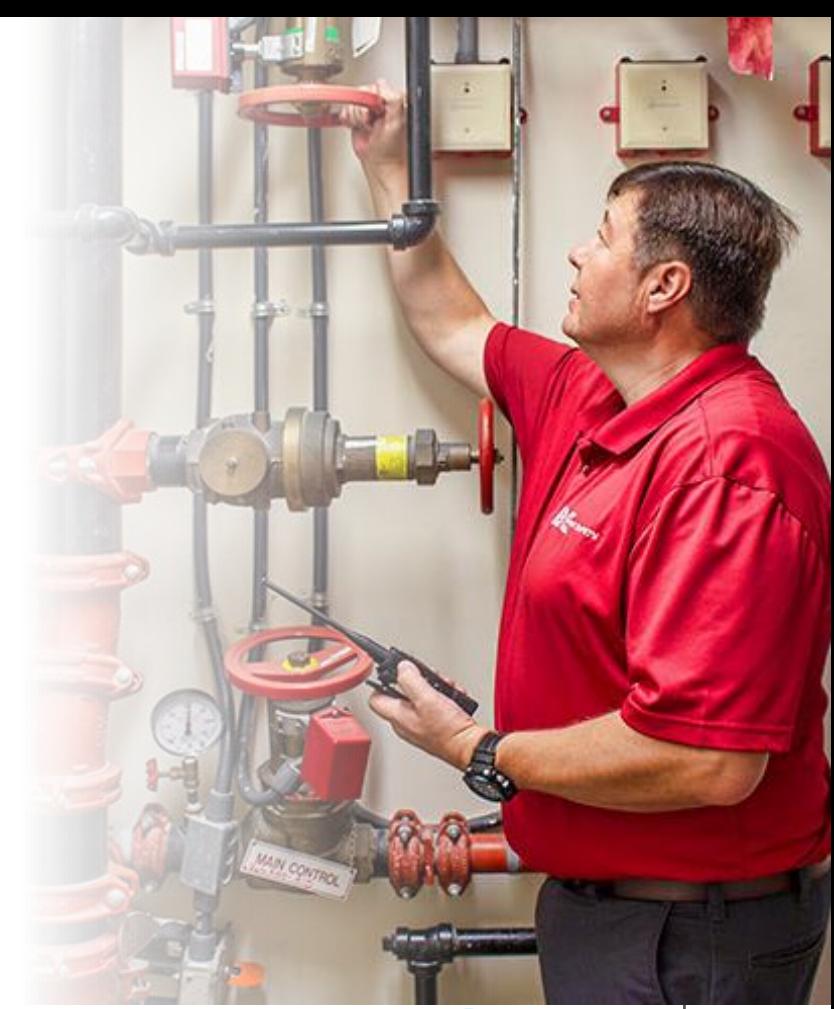

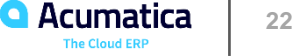

#### **Custom Workflow: Cases & Payments**

#### Scenarios from the Real World

- *Cases* used for professional service projects and billing
- Different workflows, actions, and reason codes needed depending on *case class*
- Implemented custom field for follow up
- *Payments* screen add additional reports to the action menu

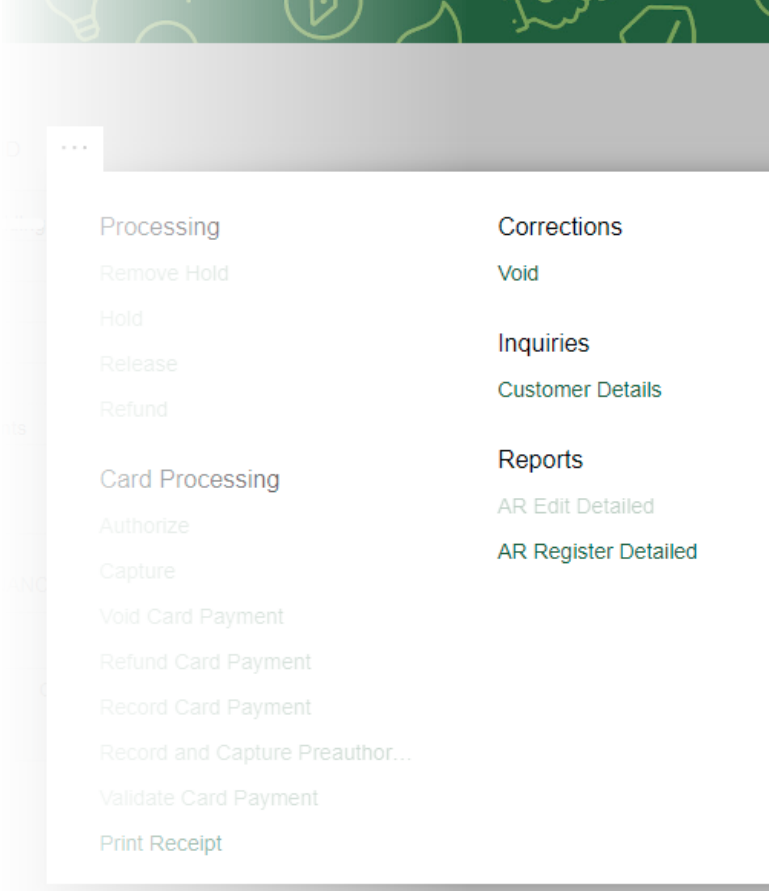

# **Custom Workflow: CRM**

Scenarios from the Real World

#### **Rainbow Treecare**

• *Leads* required changing lead status values to currently used terms "cold" and "warm"

#### **ReproTech**

- *Opportunities* require different processing and reporting for pick-ups and drop-offs
- Implementation:
	- Added different flows depending on the opportunity ClassID

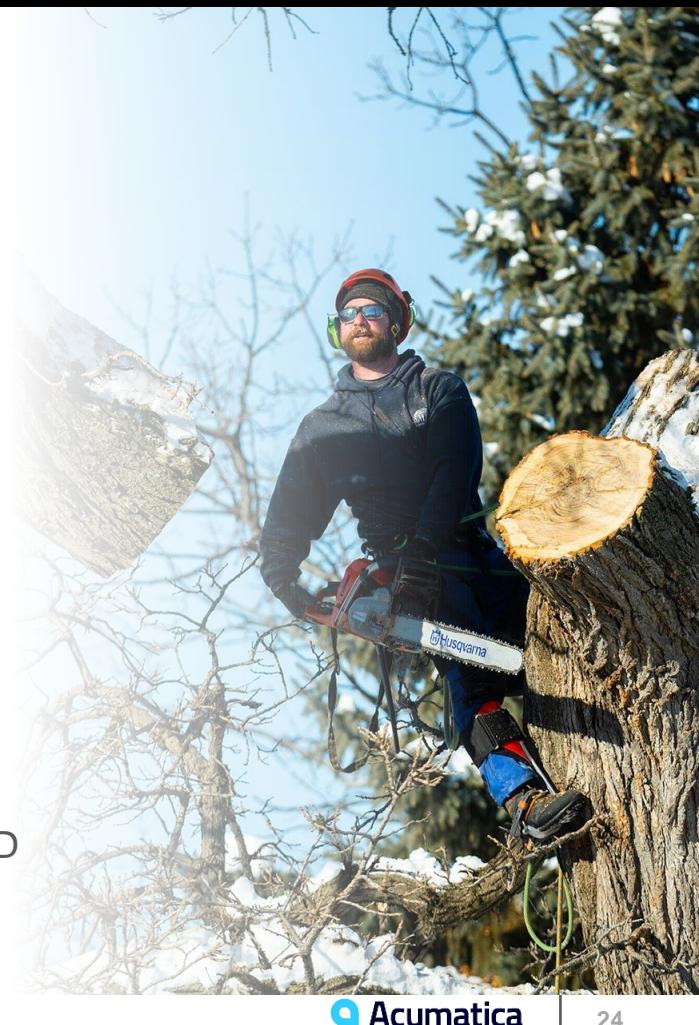

# **Custom Workflow: Sales Processing**

Scenarios from the Real World

#### **PICS Telecom**

- Sales of recycled telecom parts and equipment require processing by an export compliance group.
- *Sales Orders* contain user defined fields to capture export information.
- *Shipments* include an additional state called Export Hold which must be reviewed by the compliance team

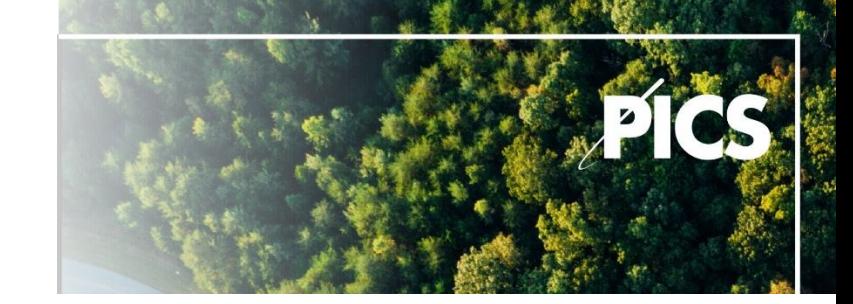

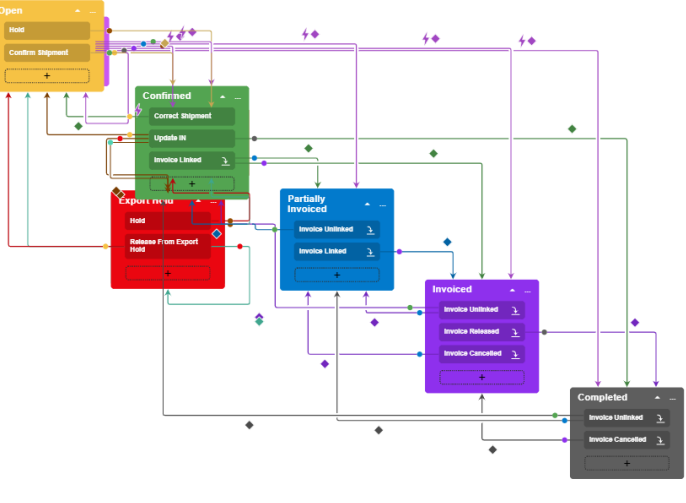

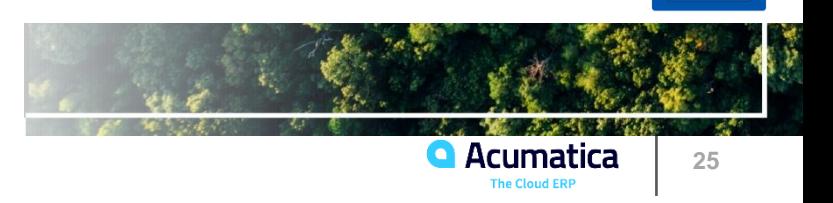

What's New and What's Coming

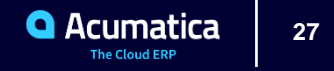

# **New and Planned Workflow Enhancements**

#### **New in 2022 R1**

- Change field values when entering or leaving a state
- Composite states to simplify building workflows
- Financial Screens support workflow changes

#### **Coming Soon & Future Ideas\***

- Set drop down field value from target states (2022 R2)
- Conditional display for dialog boxes (2022 R2)
- Set default values for non-primary elements (2022 R2)
- Trigger business events from the Workflow Engine (2023 R1)
- Add parent states to diagram view

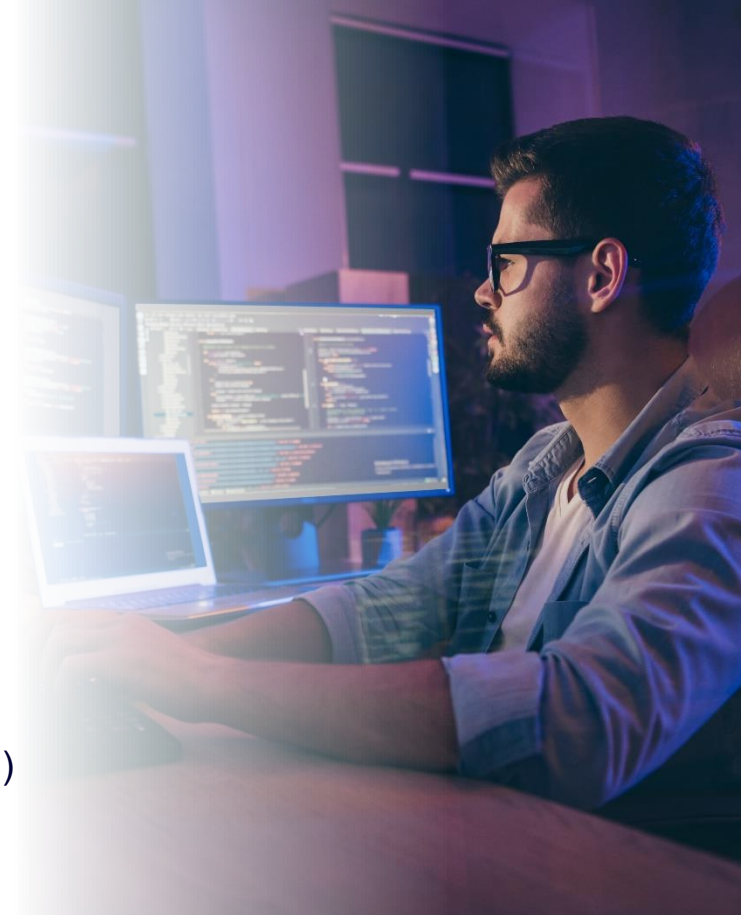

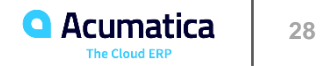

# **Summary and Key Points**

- Workflow defined in Acumatica can be easily customized by both **a developer** using code and by **an end user** from workflow designer.
- Use Workflow to define **customizable business logic**.
- **Workflow mechanism** is a plain old finite state machine.
- Info and practice:
	- Open University Course [W150](https://openuni.acumatica.com/courses/reporting/w150-workflows/)
	- Code example: [Add Assignment to Opportunities](https://help-2022r1.acumatica.com/Wiki/(W(1))/ShowWiki.aspx?pageid=bf8fc578-a6b7-447a-b913-1cfa8d56b73d)

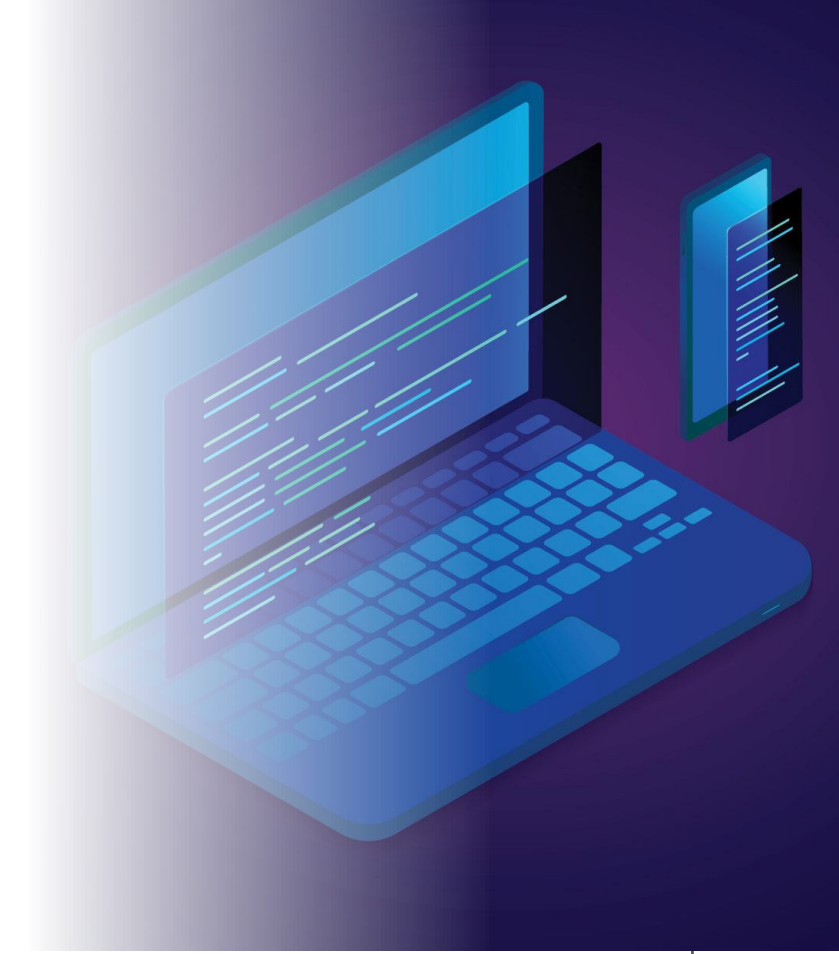

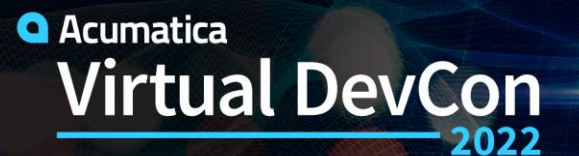

 $\blacktriangle$  June 15-16

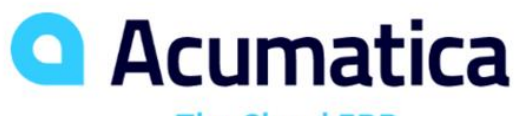

**The Cloud ERP** 

# **Thank You!**

**www.acumatica.com/developers**